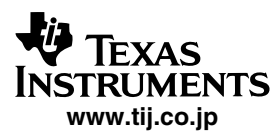

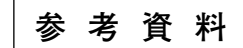

*Application Report* **www.tij.co.jp** *JAJA096*

# **TUSB3410とVirtual COM Portソフトウェアを 利用したUSB/シリアルアプリケーション**

#### **内 容**

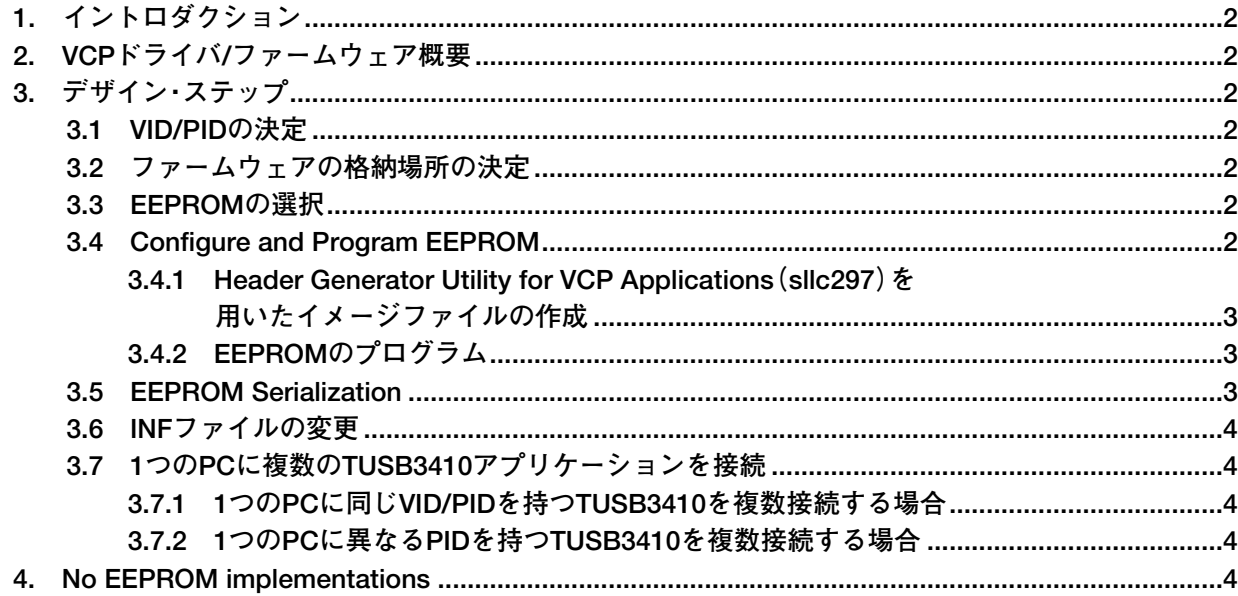

この資料は、Texas Instruments Incorporated(TI)が英文で記述した資料 を、皆様のご理解の一助として頂くために日本テキサス・インスツルメンツ

<sup>(</sup>日本TI)が英文から和文へ翻訳して作成したものです。 資料によっては正規英語版資料の更新に対応していないものがあります。 日本TIによる和文資料は、あくまでもTI正規英語版をご理解頂くための補 助的参考資料としてご使用下さい。

製品のご検討およびご採用にあたりましては必ず正規英語版の最新資料を ご確認下さい。

TIおよび日本TIは、正規英語版にて更新の情報を提供しているにもかかわ らず、更新以前の情報に基づいて発生した問題や障害等につきましては如 何なる責任も負いません。

## **1. イントロダクション**

**TUSB3410はUSB2.0 Full Speed対応USB/シリアル変換デ バイスです。TIが提供するVirtual COM Portドライバ/ ファームウェアを使用することによってCOMポートとして 認識されます。TUSB3410製品開発者はVendor ID(VID)/ Product ID(PID)の変更等、このドライバ/ファームウェア ソリューションをカスタマイズして製品化する必要があり ます。このドキュメントはアプリケーションノート "USB/Serial Applications Using TUSB3410/5052 and the VCP Software(slla170d)"をベースにVirtual COM Portドライ バ/ファームウェアのカスタマイズ方法について説明します。**

## **2. VCPドライバ/ファームウェア 概要**

**TIのVirtual COM Port(VCP)ドライバ/ファームウェアは USB/シリアル変換アプリケーション用のターンキー・ソフ トウェアソリューションを提供しています。**

- **USB/RS232**
- **USB/RS485**
- **USB/UART(microcontrollerとのインターフェイス用)**
- **USB/IrDA**

**対応OSはWindows, Mac, Linux。Windows及びMac版はTI のno-cost license agreement、Linux版はGNU General Public Licenseで提供しています。**

**このドキュメントの内容のほとんどはすべてのOSに適用 されますが、一部Windowsに特化した内容となっています。**

## **3. デザイン・ステップ**

**TUSB3410ベースのUSB/シリアルソリューションを開発 する際には、以下の手順が必要となります。**

- **1. ベンダIDを取得してプロダクトIDを決定する**
- **2. ファームウェアの格納場所を決定する(PC host又 はTUSB3410用外付けEEPROM)**
- **3. TUSB3410デバイスにシリアルナンバを割り当てる か否か**
- **4. 外付けEEPROMの内容をカスタマイズして、EEP-ROMへプログラム**
- **5. ドライバのinf fileの内容が1で決定したベンダIDと プロダクトIDと一致するようにカスタマイズ**
- **6. インストーラーを準備する**

#### **3.1 VID/PIDの決定**

**USB認証を取得する場合、USB製品はuniqueなベンダID (VID)プロダクトID(PID)を持つ必要があります。OSは VID/PIDによってロードすべきドライバを決定します。 VID/PIDはケーブル接続時にUSB hostへ送られます。**

**VIDはUSB Implementers Forum(www.usb.org)から取得 することができます。PIDは各Vendorが任意に決めること ができますが、Vendor内で異なるUSB製品に同じPIDが割 り当てられることのないように管理する必要があります。**

**もし、何らかの事情でVIDの取得が困難な場合はTIのVID (0x0451)使って、TIからPIDを発行する方法も可能です。 詳細はusb@ti.comまでお問い合わせください。**

#### **3.2 ファームウェアの格納場所の決定**

- **1. TUSB3410は、EEPROMにUSB Descriptor(VID/PID等) のみを格納し、ファームウェアはPCに格納してUSB経 由でTUSB3410へロードする方法と**
- **2. EEPROMにUSB Descriptor + ファームウェアを格納す る方法があります**

**通常は1.の方法を選択することを推奨します。2.の方法は 個々のTUSB3410製品にシリアルナンバを与える必要がある 場合(セクション3.5参照)のみ選択することを推奨します。 また、USB認証を取得する場合も1.の方法を選択することを 推奨します。**

#### **3.3 EEPROMの選択**

**USB Descriptor(VID/PID等)を格納するためにI2Cバス上 にEEPROMを使用する必要があります。EEPROMの選択は Section 3.2で決めたファームウェアの格納場所によって異な ります。1.の方法を選択した場合、VID/PID等を記述した USB DescriptorのみをEEPROMに格納するため、EEPROM サイズは2k bitあれば十分です。2.の方法を選択した場合、 USB Descriptor + Firmwareを格納するためには128k bitの EEPROMが必要です。**

**注:TUSB3410のErrataにより16k bit EEPROMを使用しな いでください。**

### **3.4 Configure and Program EEPROM**

**EEPROMに格納されたUSB Descriptor(VID/PID等)は ケーブル接続時にUSB Hostへレポートされます。Windows の場合はINFファイルに記述されているVID/PIDと一致し たUSBデバイスが接続された場合にドライバがロードされ ます。開発者はUSB Descriptor(VID/PID等)のカスタマイ ズ(このセクション参照)とINFファイルに記述されている VID/PIDの情報をカスタマイズ(セクション3.6参照)する必 要があります。**

**TIはHeader Generator Utility for VCP Applications(sllc297) と呼ばれるUSB Descriptor(VID/PID等)をカスタマイズし てEEPROMのイメージファイルを作成するためのDOSユー ティリティを提供しています。Header Generator Utilityは TIのTUSB3410のWebsiteから入手することができます。次 のセクションで使用方法の概要を説明します。**

## **3.4.1 Header Generator Utility for VCP Applications(sllc297)を用いたイメージ ファイルの作成**

**このユーティリティはEEPROMの内容を記述したテキス トファイル(\*.cfg)を入力すると、EEPROMにプログラムす るためのイメージファイル(\*.bin or \*.hex)を生成します。 Header Generator UtilityをTI Websiteからダウンロードして 解凍すると、実行ファイル(header.exe)と複数のCFGファ イルがあることがわかります。以下に選択すべきCFGファ イルとUSB Descriptorの編集方法、EEPROMに書き込むた めのイメージファイルの作成方法を説明します。**

**1. EEPROMにUSB Descriptorのみを格納し、ファーム ウェアはUSB Host PCに格納してUSB経由でTUSB3410 へロードする方法を選択した場合はVCP-3410- FW\_Downloaded-EEPROM\_serialized.CFG選択し、 Notepad等のテキストエディタを使って開きます。USB Device Descriptorが記述されたBlockから以下のように VID/PIDが記述されている箇所を見つけてください。**

**0x51, 0x04 ; vendor ID: 0x0451(TI's VID)**

**<-- \*\* ENTER CUSTOMVID \*\***

**0x1A, 0x34 ;product ID: 0x341A**

 $\leftarrow$  \*\* ENTER CUSTOM PID \*\*

**この箇所を変更してVID/PIDをカスタマイズしてくださ い。変更したら(任意の名前).CFGの書式で保存してくださ い。そして、DOSウィンドを開いてheader.exe 入力ファイ ル(\*.CFG)出力ファイル(\*.bin or \*hex)の書式でheader.exe を実行すると"出力ファイル"で指定した名前でEEPROM にプログラムするためのイメージファイルが生成されます。**

**2. EEPROMにUSB Descriptor + ファームウェアを格納す る方法を選択した場合は VCP-3410-FW\_in\_EEPROM.CFGを選択し、1. と同様に VID/PIDを変更します。そして、ファームウェアのバ イナリファイル(umpe3410.i51)がheader.exeと同じ ディレクトリにあることを確認して、header.exe 入力 ファイル(\*.CFG)出力ファイル(\*.bin or \*hex)の書式 でheader.exeを実行すると"出力ファイル"で指定し**

**た名前でEEPROMにプログラムするためのイメージ ファイルが生成されます。**

#### **3.4.2 EEPROMのプログラム**

**TI USB EEPROM Burner Utility for TUSB3410(sllc259a)を TI Websiteから入手することができます。このユーティリ ティは前セクションで作成したイメージファイルをUSB経 由でTUSB3410へ送り、I2Cインターフェイス上のEEPROM にプログラムするためのツールです。詳しくはユーティリ ティに含まれるドキュメントを参照してください。**

#### **3.5 EEPROM Serialization**

**OSはVID/PIDを使ってどのタイプのUSBデバイスが接続 されて、どのドライバをロードすべきかを決定します。し かし、同じVID/PIDを持ったUSBデバイスが複数接続され た場合、OSは接続されているUSBデバイスを区別すること ができず、COMポート番号と各USBデバイスを関連付ける ことができなくなります。**

**TUSB3410には各デバイスにシリアルナンバを割り当てる ためのオプションがあります。もし、同じVID/PIDを持っ た複数のTUSB3410製品が1つのPCに接続される可能性があ る場合は各デバイスにシリアルナンバを割り当てることに よって複数接続を実現することができます。**

**このセクションではシリアルナンバを割り当てるための 方法を説明します。もし、1つのPCに1つのTUSB3410製 品のみが接続されることが予めわかっている場合は1. EEPROMにUSB Descriptorのみを格納し、ファームウェア はUSB Host PCに格納してUSB経由でTUSB3410へロードす る方法を選択することを推奨します。そして、このセク ションは読み飛ばしてよいです。**

**シリアルナンバを割り当てる方法は以下の二つのうちい ずれかです。**

**1. EEPROMにUSB Descriptorのみを格納し、ファーム ウェアはUSB Host PCに格納してUSB経由でTUSB3410 へロードする方法を選択して、**

**VCP-3410-FW\_Downloaded-EEPROM\_serialized.CFGを 使ってイメージファイルを作成及びEEPROMへプログ ラムします。そして、EEPROM内のserial number string descriptorの値をインクリメントしていきます。 インクリメントの手順は市販のEEPROMプログラマよ り提供されています。**

**2. EEPROMにUSB Descriptor + ファームウェアを格納す る方法。各TUSB3410デバイスは固有の64-bit serial die id numberを持っています(TUSB3410データシート Section 5.7 Device Serial Number Registerを参照)。 ファームウェアは64-bit serial die id numberをシリアル ナンバとして利用してUSBホストへレポートすること ができます。この機能は2. EEPROMにUSB Descriptor + ファームウェアを格納する方法を選択することによって 実現できます。VCP-3410-FW\_in\_EEPROM.CFGの内容 を見ると serial number string descriptorが"TUSB3410" と設定されているのがわかります。そして、この部分は 変更しないようにとの注意書きがあります。ファーム ウェアはserial number string descriptorが"TUSB3410" と設定されていると、64-bit serial die id numberをシリア ルナンバとして利用してUSBホストへレポートする仕様 になっています。従って2. EEPROMにUSB Descriptor + ファームウェアを格納する方法を選択すれば、Header Generator Utilityによって作成された1つのイメージファ イルをすべてのTUSB3410製品上のEEPROMにプログラ ムすることによってシリアルナンバを与えることができ ます。**

**シリアルナンバを割り当てたときの副作用はWindowsが 異なるVID/PID/シリアルナンバの組み合わせを見つけるた びにドライバのインストールを行うことです。もし、1つの PCに複数のTUSB3410が接続される場合であっても、1. EEPROMにUSB Descriptorのみを格納し、ファームウェア はUSB Host PCに格納してUSB経由でTUSB3410へロードす る方法を選択して、セクション3.7.2で説明する異なるPID を持つ方法によって解決することができるかどうかを検討 してください。例えば、必ず2つのTUSB3410のみが接続さ れることがわかっている場合はセクション3.7.2の方法を選 択することができると思います。**

#### **3.6 INFファイルの変更**

**Windowsの場合、デバイスとドライバを関連付けるため にINFファイルを使います。TIのVirtual COM Portドライバ ソリューションはUSBとCOM Portの2つのドライバで構成 され、各ドライバ(\*.sys)に対応した2つのINFファイル (\*.inf)が存在します。**

**TUSB3410アプリケーションのVID/PIDを変更したら、2 つのINFファイルに記述されているVID/PIDも同じものに 変更する必要があります。また、INFファイルはTUSB3410 アプリケーションをWindows上に表示するためのStringも記 述されています。INFファイルはNotepadのようなテキスト エディタで簡単に編集することができます。**

**一般的にINFファイルのカスタマイズはWindows Driver Modelの知識を必要とします。しかし、TIが提供するVirtual COM PortドライバソリューションはそれぞれのINFファイ ルのどの箇所のVID/PIDを変更すべきか、どの箇所のString を変更することができるかを指示しており、開発者は容易 にINFファイルの変更を行うことができます。**

## **3.7 1つのPCに複数のTUSB3410アプリ ケーションを接続**

## **3.7.1 1つのPCに同じVID/PIDを持つTUSB3410を 複数接続する場合**

**エンドユーザーが同じVID/PIDを持つ複数のTUSB3410 ベースの最終製品を1つのPCに接続する場合、その最終製 品はUSB Descriptorにシリアルナンバを持たなければなり ません。同じVID/PIDを持つ最終製品が接続されたとして もシリアルナンバを持っていればOSはそれぞれを固体識別 することができ、別々のCOM Port番号をアサインします。 もし、最終製品がシリアルナンバを持っていないとOSは2 番目の最終製品が接続されたときにドライバをアンインス トールするなど予期しない現象が発生する可能性がありま す。TUSB3410ベースの製品にシリアルナンバを持たせる方 法はSection 3.5を参照してください。**

#### **3.7.2 1つのPCに異なるPIDを持つTUSB3410を複 数接続する場合**

**VIDが同じでもTUSB3410ベースの最終製品に異なるPIDを 持たせることによって、1つのPCに複数のTUSB3410ベースの 最終製品を接続することができます。例えば1つのPCに2つの TUSB3410ベースの最終製品が接続されることがわかってい る場合、EEPROMにUSB Descriptorのみを格納し、ファーム ウェアはUSB Host PCに格納してUSB経由でTUSB3410へロー ドする方法を選択し、Header Generator UtilityのVCP-3410- FW\_Downloaded-EEPROM\_serialized.CFGを編集して、PID が異なる2種類のCFGファイルを作成します。そして、DOS ウィンドを開いてheader.exe 入力ファイル(\*.CFG)出力 ファイル(\*.bin or \*hex)の書式でheader.exeを実行するとモ 出力ファイルモで指定した名前でEEPROMにプログラムす るためのイメージファイルを2種類作成し、EEPROMにプ ログラムしてください。**

## **4. No EEPROM implementations**

**TUSB3410はEEPROMを取り除いて使用することが可能 です。この場合、TUSB3410のROM領域にプログラムされ ているbootcodeが持つUSB descriptorをホストにレポート し、ファームウェアはPCからUSB経由でダウンロードされ ます。しかし、この方法を使うと**

- **ベンダユニークのVIDを持たないため、USB認証を取 得することができない。**
- **エンドユーザーがEEPROMなしのTUSB3410製品を接 続してしまうと、同じVID/PID及びシリアルナンバを 持つ複数のTUSB3410製品が接続されることになり、両 製品とも機能しなくなる。**

**以上の理由から開発者はホストPCに自身が開発した TUSB3410製品だけてなく他社が開発したEEPROMなしの TUSB3410製品が複数接続されないことを保証することがで きない限り、EEPROMを取り除いて使用しないでください。**

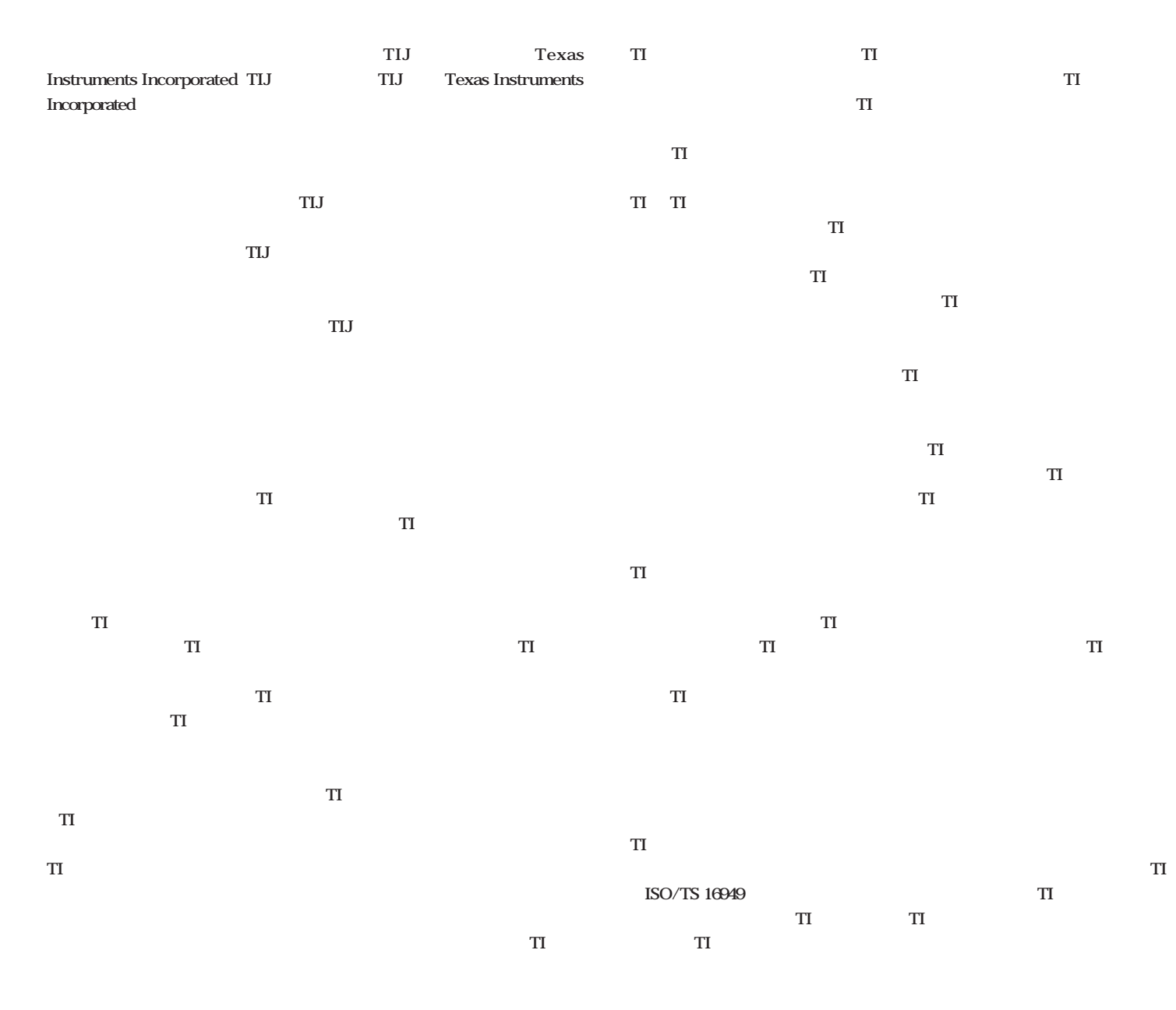

**Copyright 2009, Texas Instruments Incorporated** 

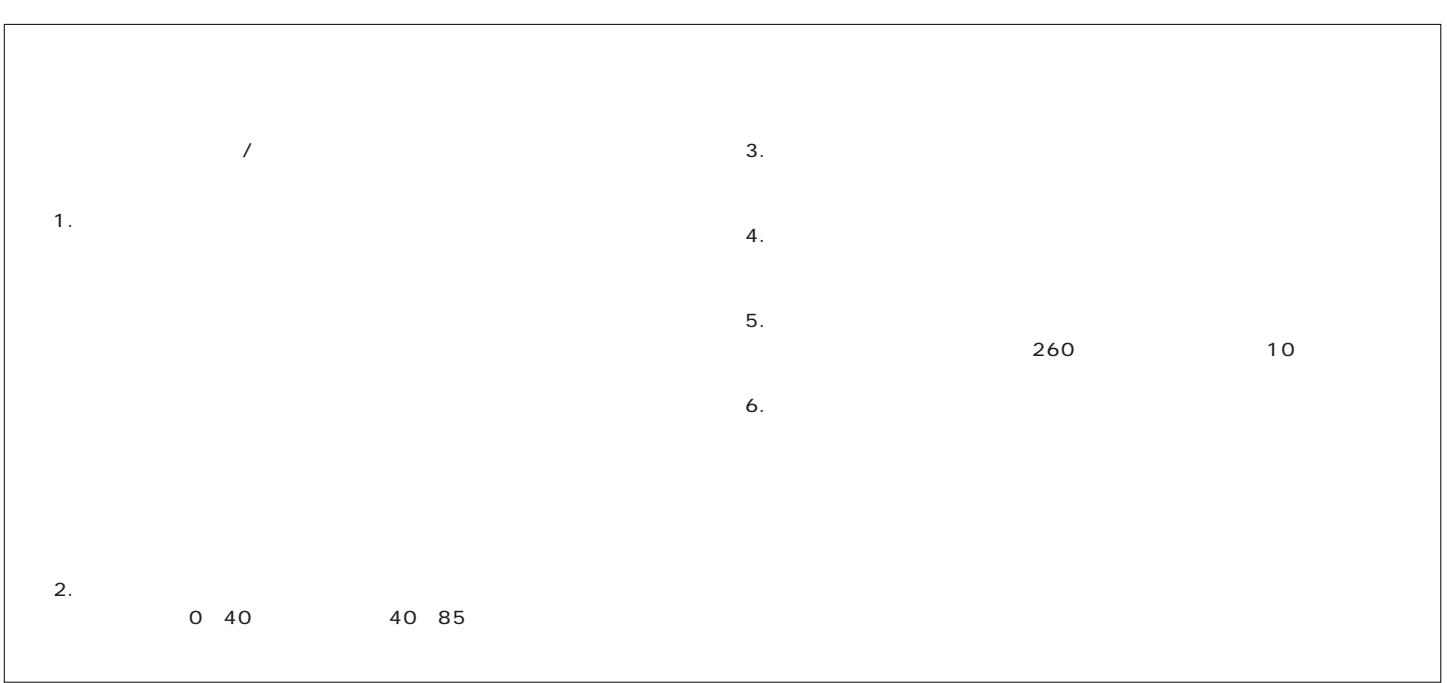